## 安裝 CorelDrawX7 後,被控端停止運作處理方法

問題描述

在安裝 CorelDraw X7 後,開機會出現「己經停止運作」的畫面,因 Visual Studio Tools 衝突導致異常。

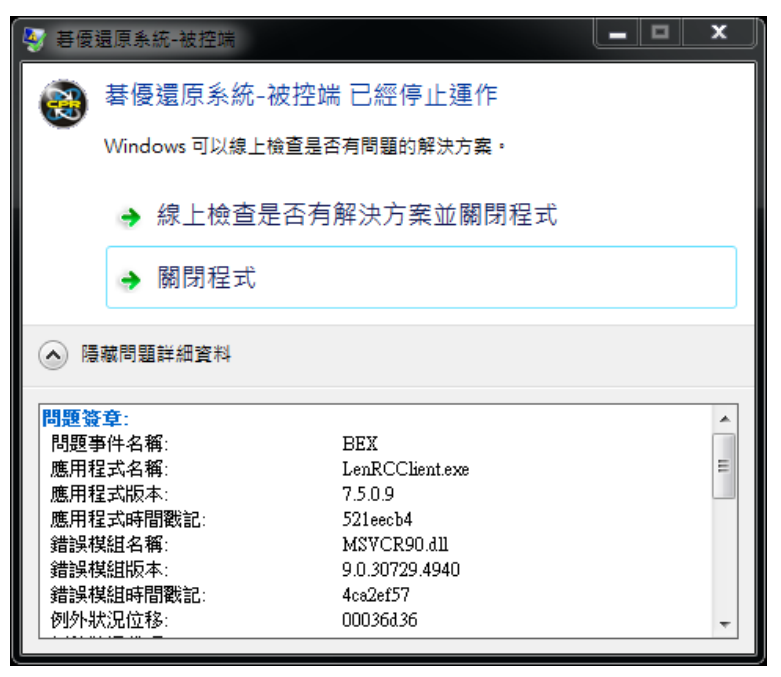

Visual Studio Tools for Applications (VSTA)是隨著 Microsoft Visual C++可轉發套件一起安裝的軟體,移除後不會 影響 CorelDrawX7 的功能及使用。

故障排除

(1) 開啟「控制台」至「新增/移除程式」裡,找到 Microsoft Visual Studio Tools for Applications 2012 點選 「變更」將軟體移除。

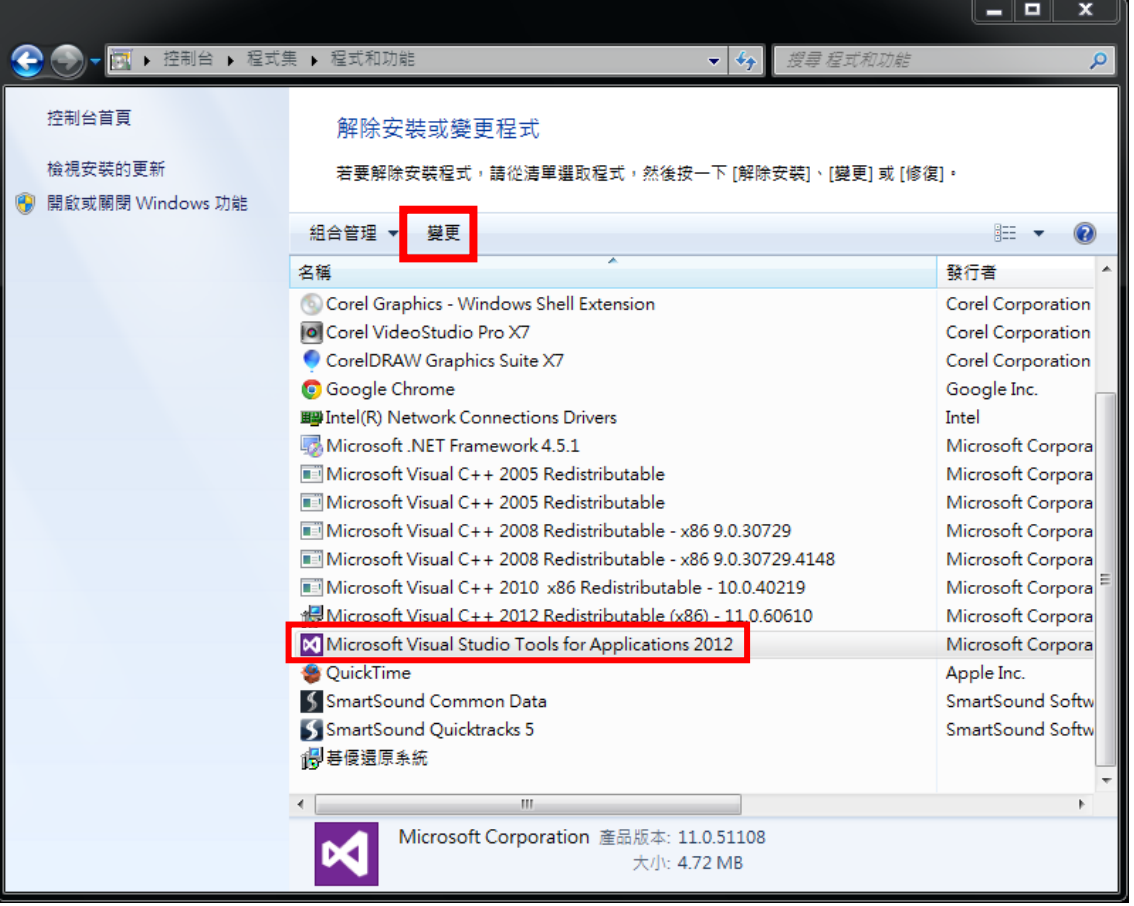

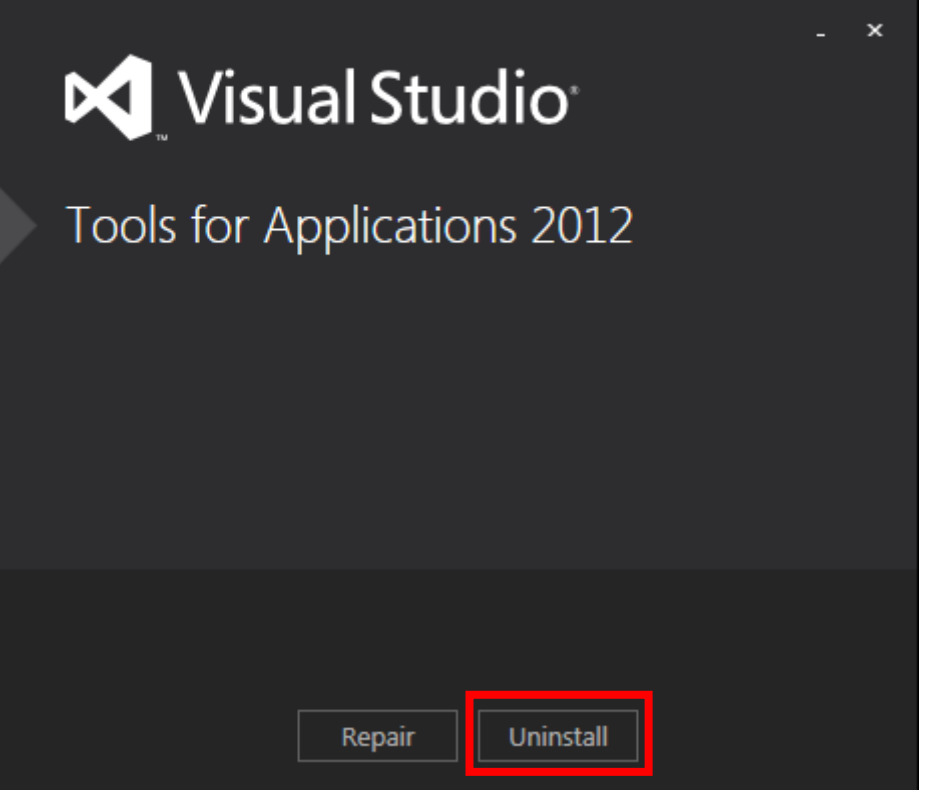

(3) 詢問是否確定,點選「Yes」進行下一步

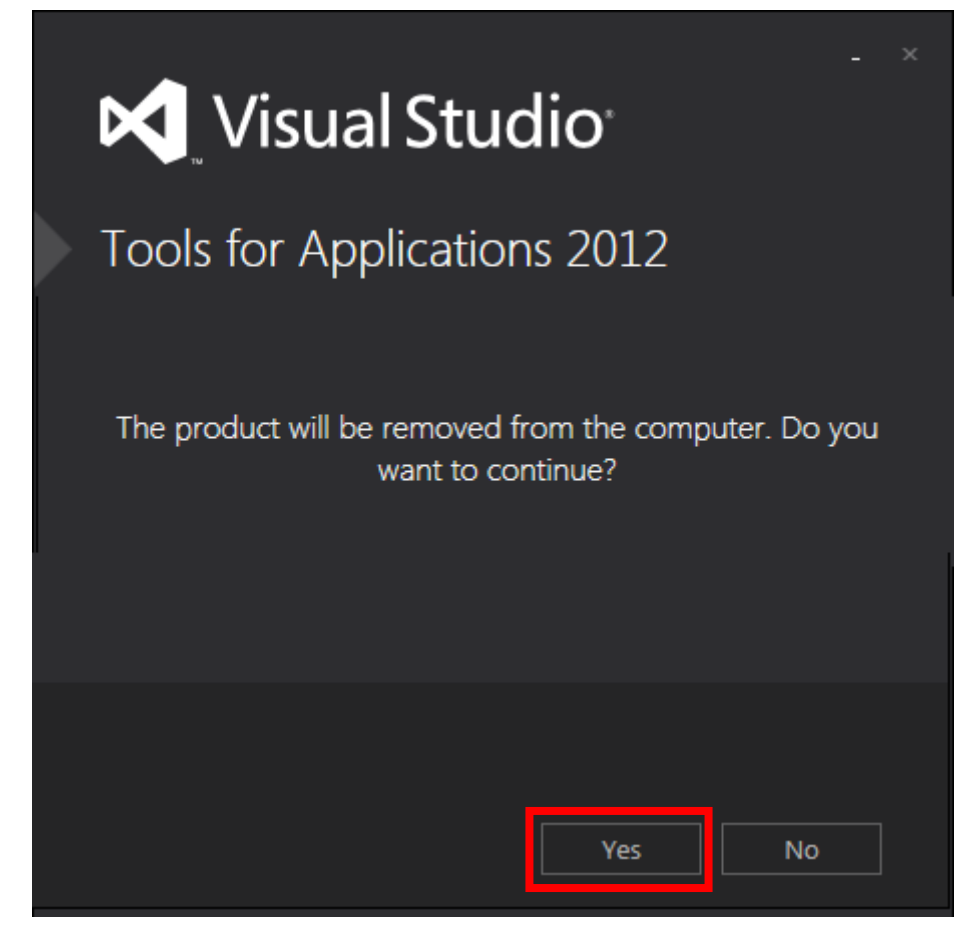

## (4) 移除後,點選「Close」關閉畫面即可。

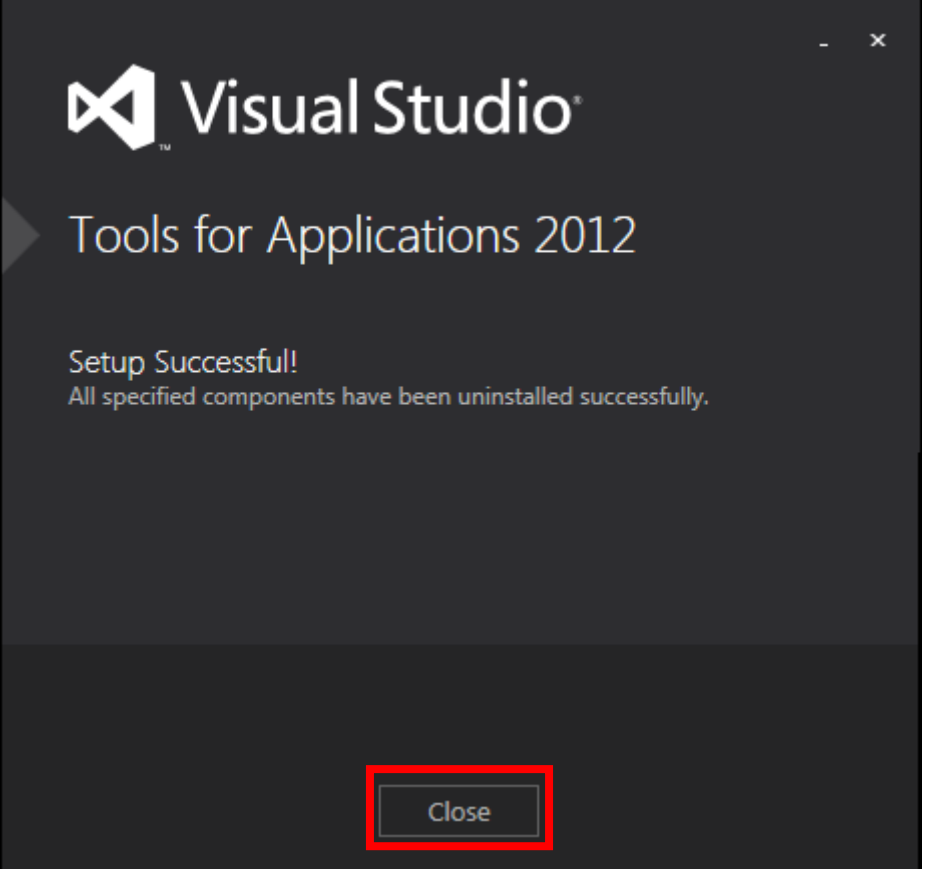

(5) 如果在保護模式的環境下移除軟體,記得要將資料儲存。

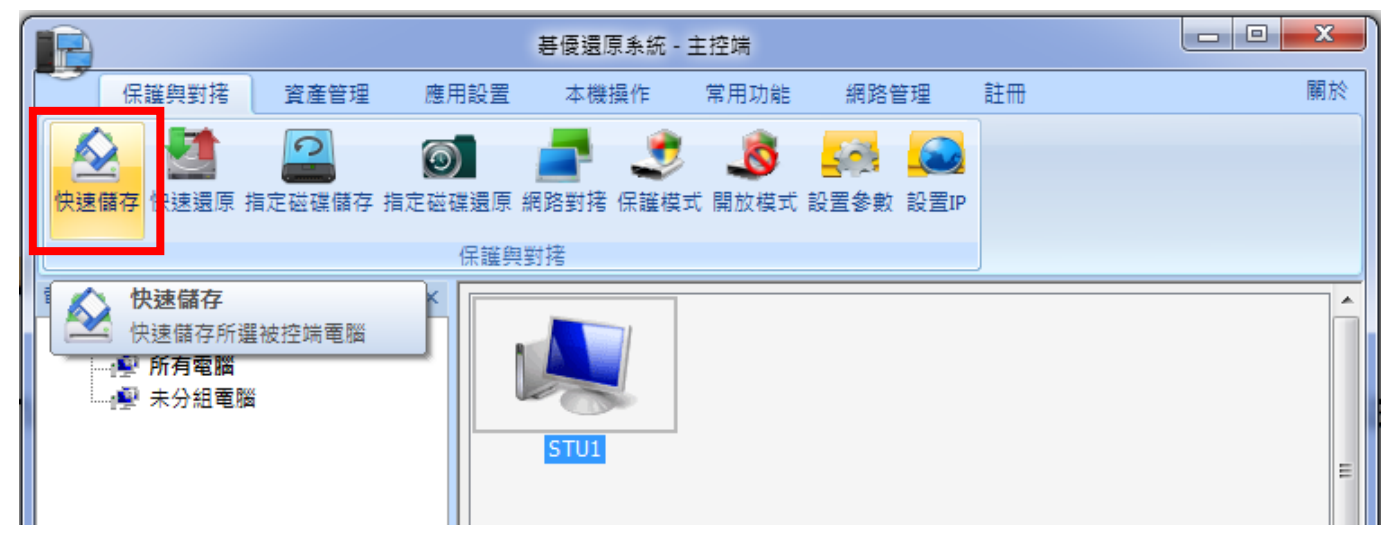